## **Stampa indici**

Questa funzione permette di stampare gli indici degli atti di stato civile.

Riguardo all'anno 2023, questi indici possono essere stampati dal CWOL.

Il percorso da seguire è:

**Servizi demografici** ⇒ **Stato civile** ⇒ **Altre operazioni** ⇒ **Stampa indici** ⇒ **Stampa indici**

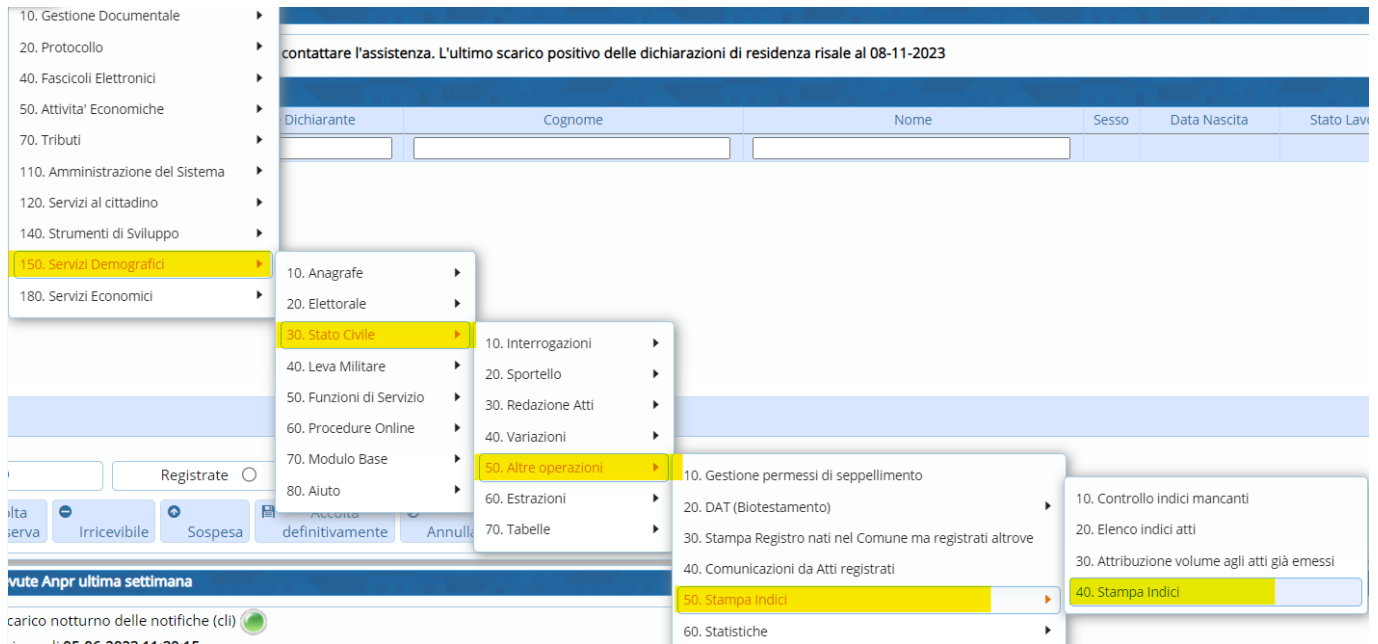

Entrando all'interno della schermata, comparirà una videata simile all'esempio sotto riportato.

Per effettuare la ricerca bisogna compilare questi tre campi obbligatori

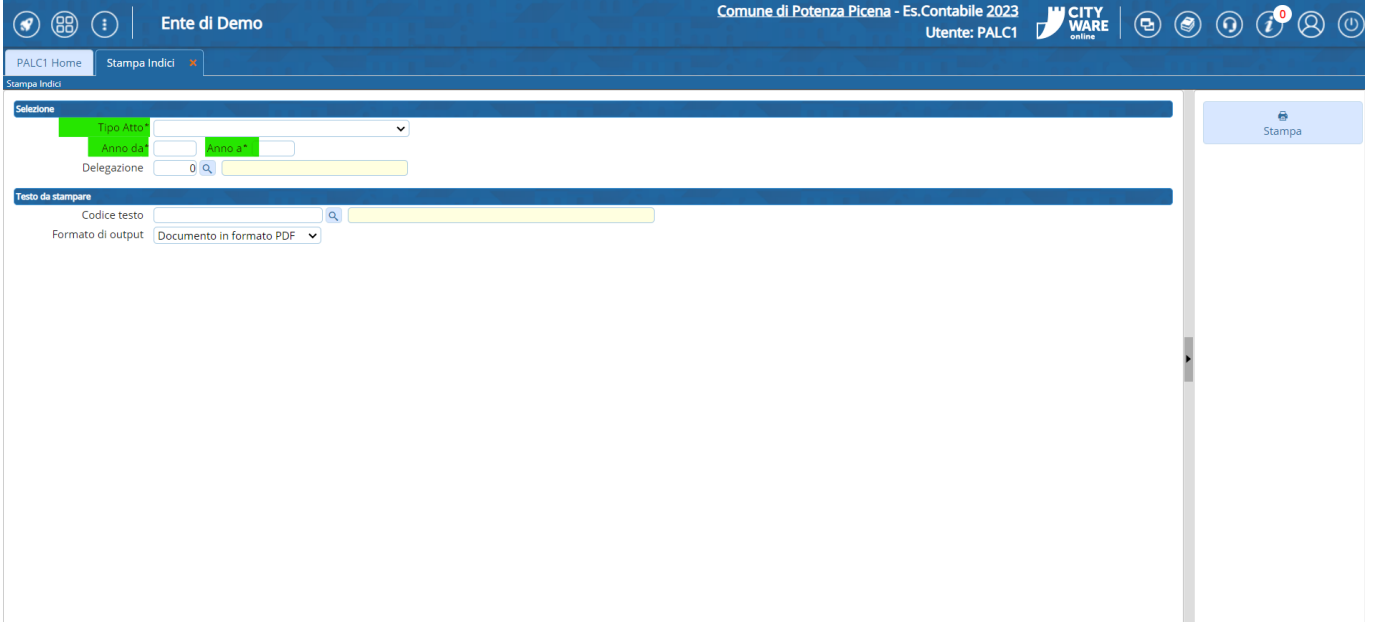

## **Stampa indici anni precedenti**

Relativamente a tutti gli anni precedenti al 2023, gli indici vanno stampati dal vecchio applicativo

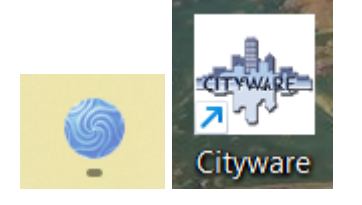

Il percorso da seguire è:

## **City people** ⇒ **Stato civile** ⇒ **Archivio** ⇒ **Stampa indici** ⇒ **Stampa indici**

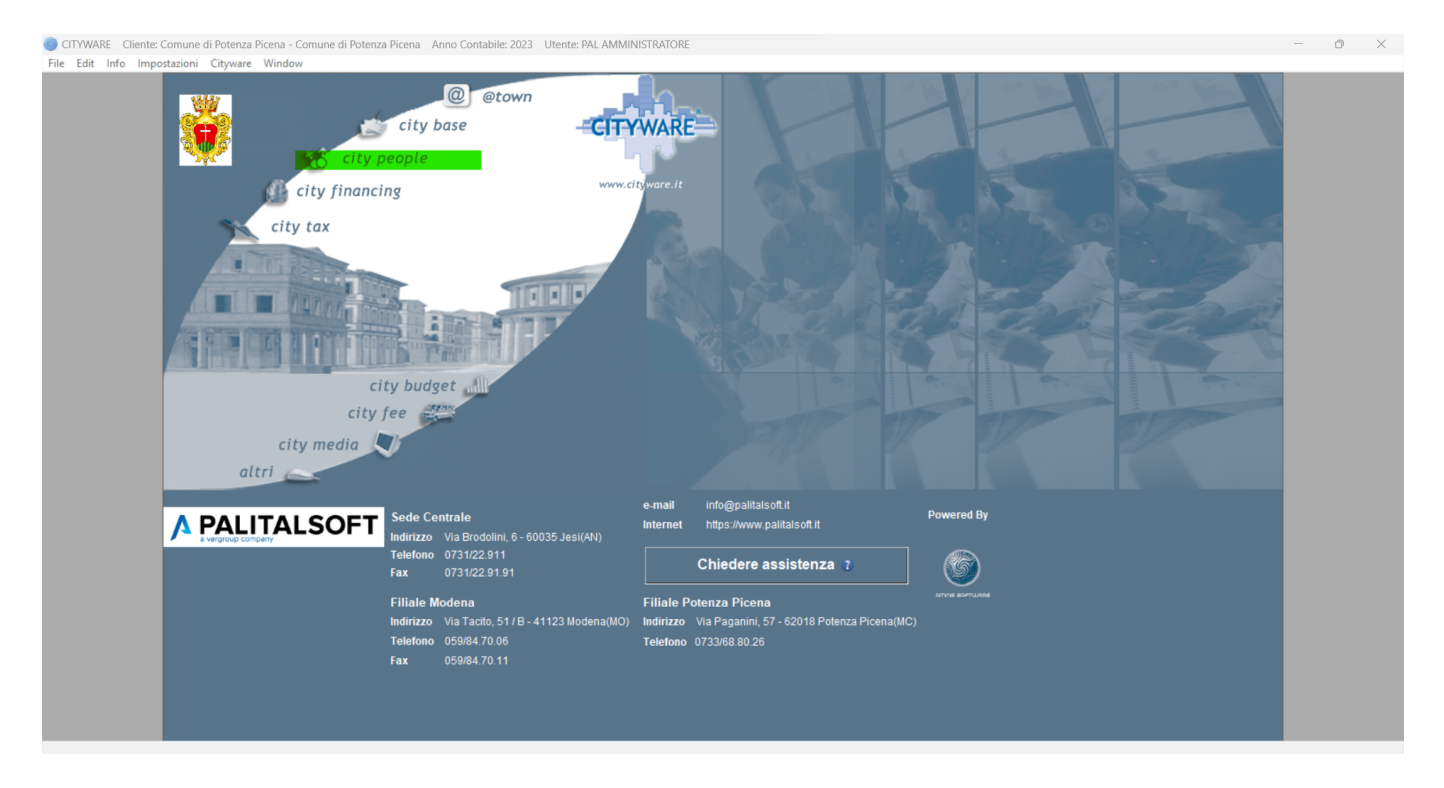

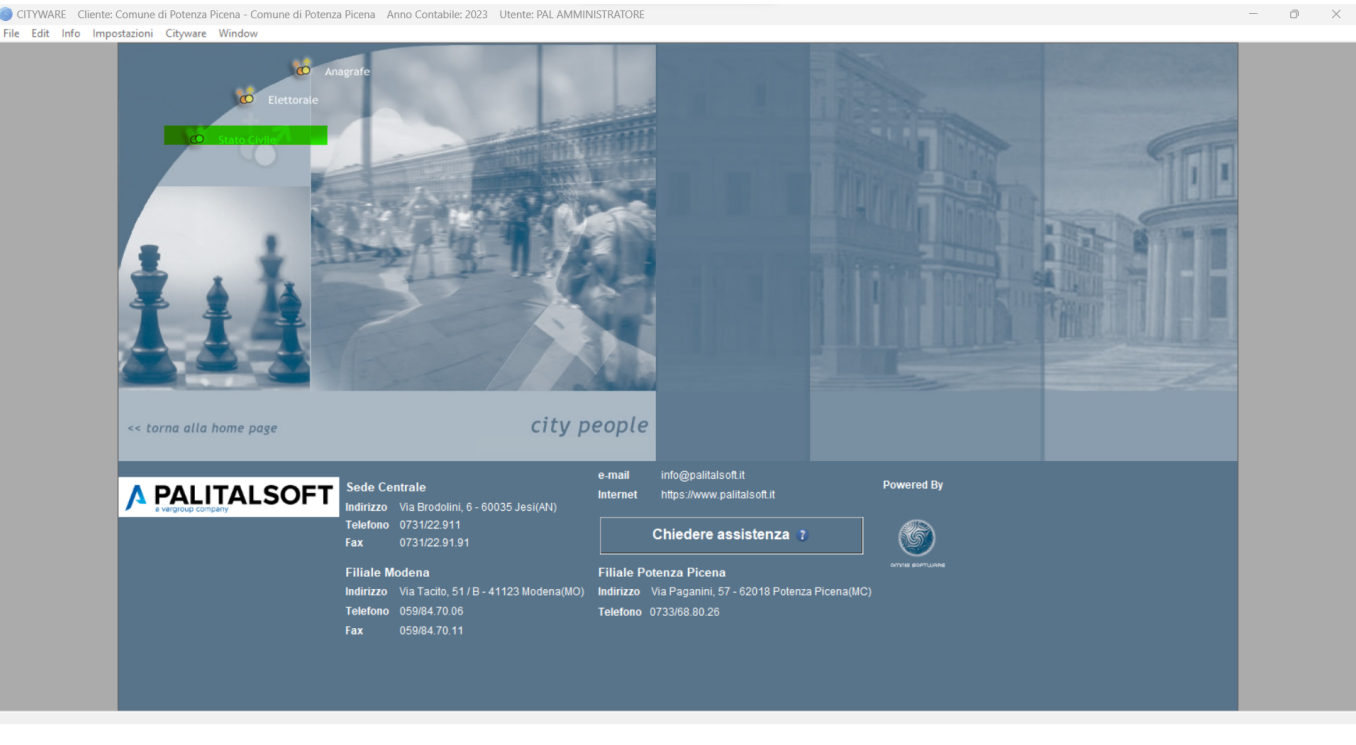

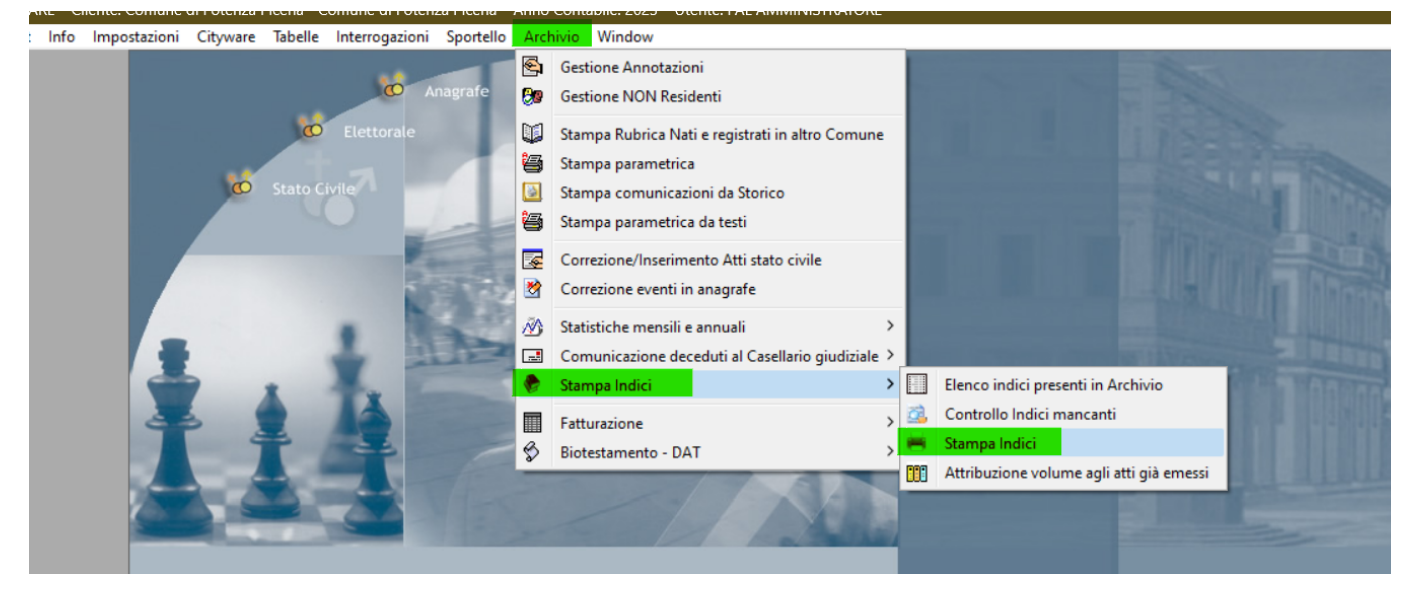

From: <https://wiki.nuvolaitalsoft.it/>- **wiki**

Permanent link: **[https://wiki.nuvolaitalsoft.it/doku.php?id=guide:demografici:stampa\\_indici](https://wiki.nuvolaitalsoft.it/doku.php?id=guide:demografici:stampa_indici)**

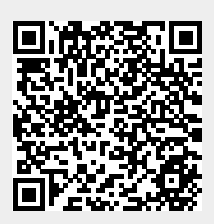

Last update: **2023/11/20 17:05**